# 华夏系统——上产品操作流程

## 系统网址:**http://139.129.201.47/jtrip/default/common/login.jsp 1**:输入网址,输入账号、密码,登陆

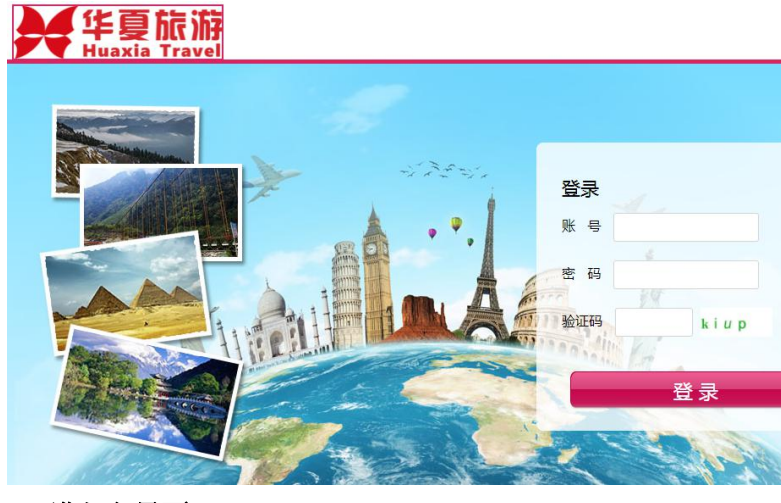

## **2**:进入主界面

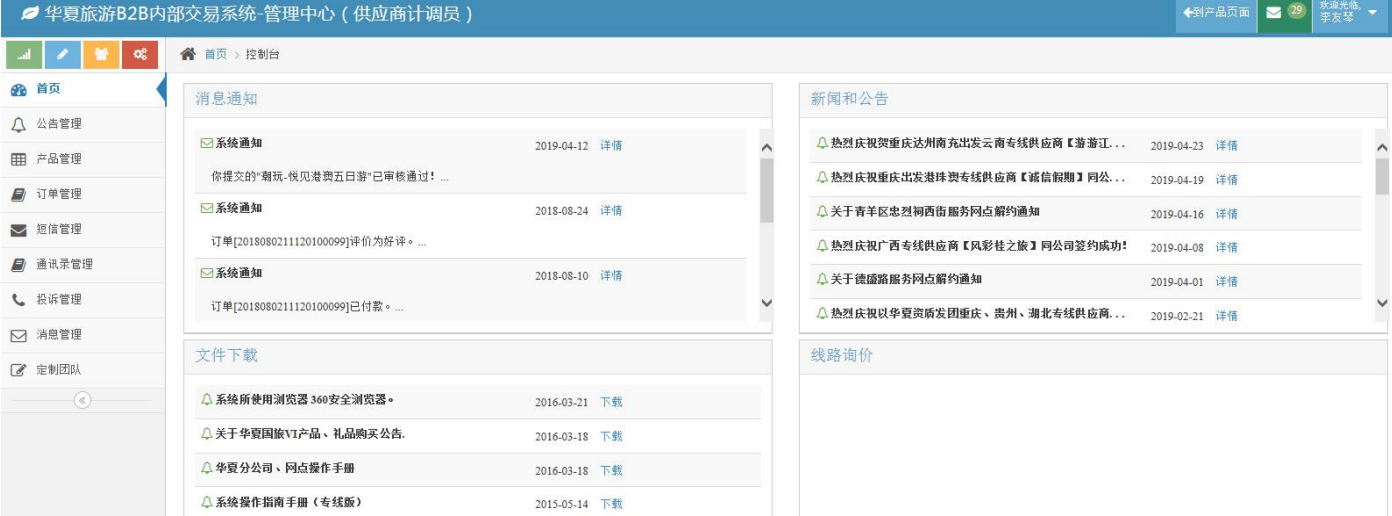

## **3**:进入产品管理界面

## **1**)新上产品:"填写基础信息—编辑具体行程—发团安排—设置封面图片—提交审核"

Ø 华夏旅游B2B内部交易系统-管理中心(供应商计调员)

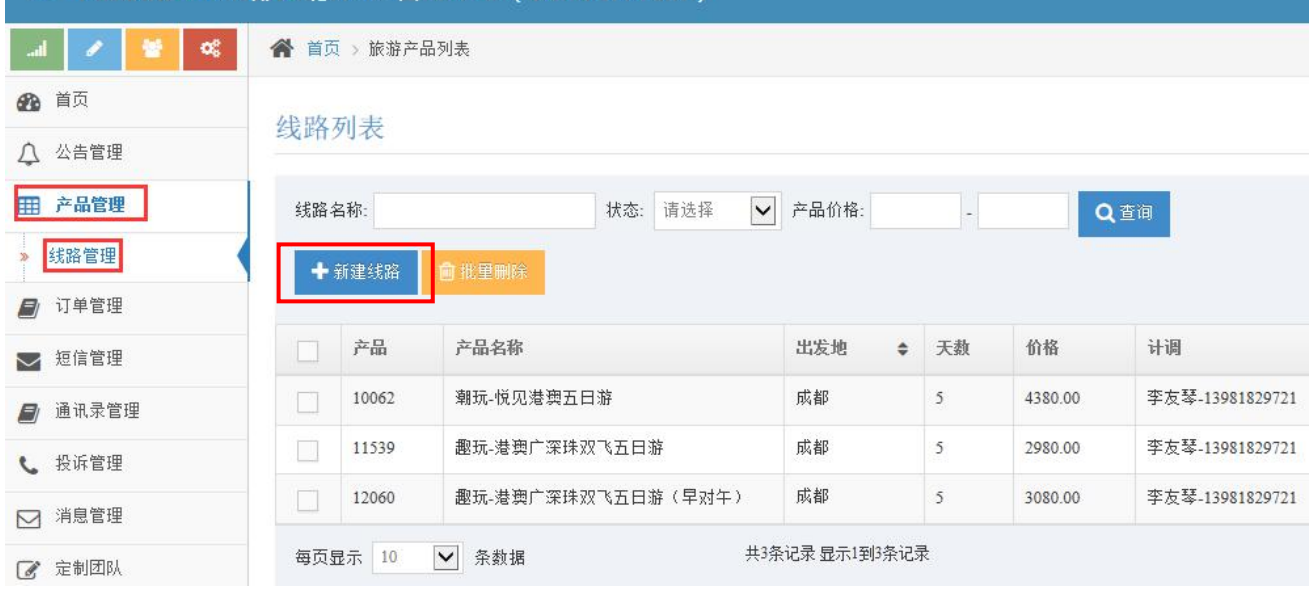

#### (**1**)录入基本信息

线路编辑

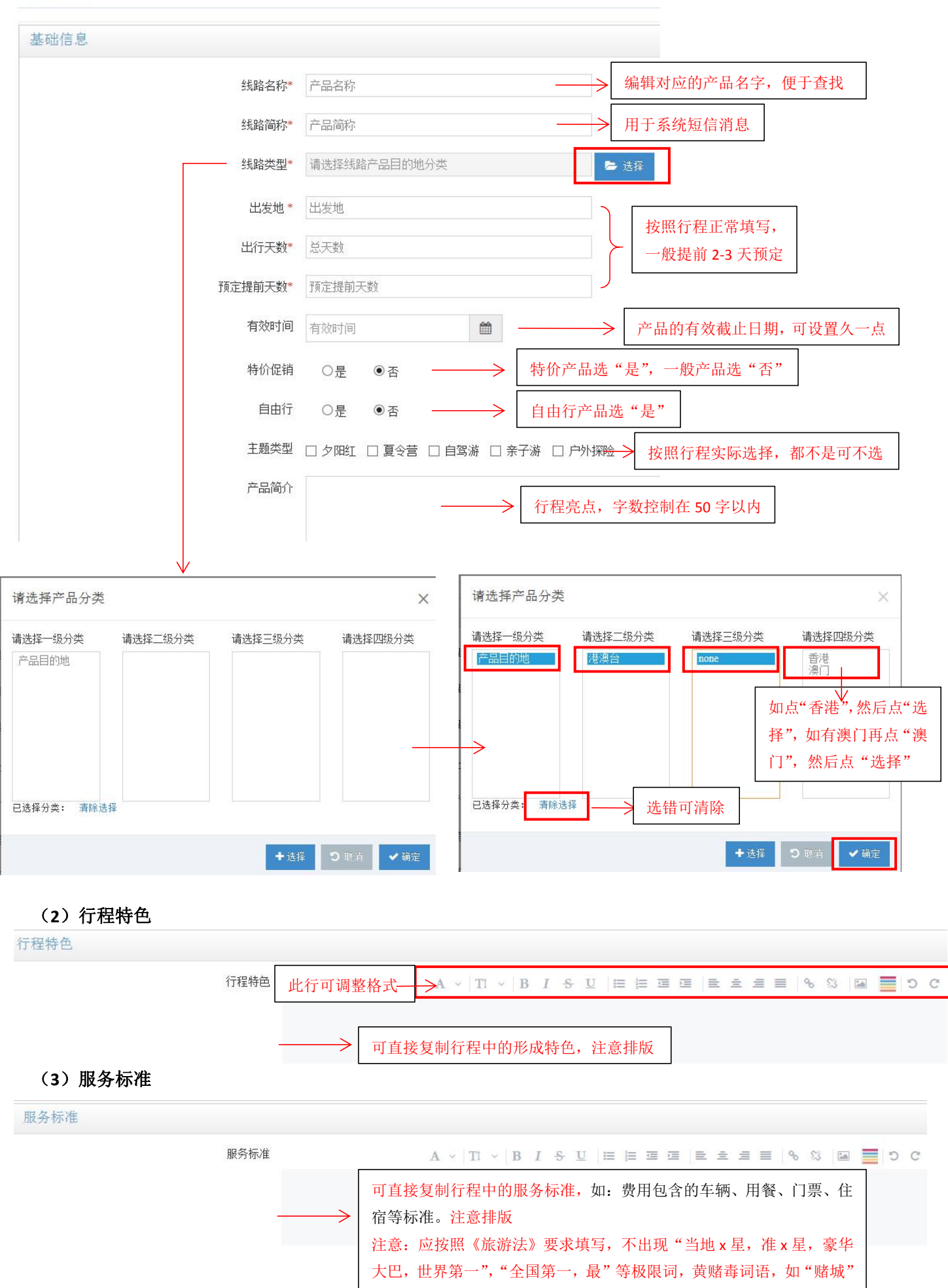

#### 服务标准  $A \vee |T| \vee |B| I \triangleq U |E| E \equiv \equiv |E| E \triangleq \equiv E |A| \otimes |E| = |D| C$ 车辆 全程正规空调旅游车,每人一个正座,确保车况良好,干净卫生,司机服务态度好。 门票 所列景点首道门票, 观光车。学生证、60岁以上老年人、残疾人离休干部、现役军人、残疾军人凭证可享受 优惠门票(旅行社已是折扣门票,故学生、老年证2个景区共退50/人,残疾人离休干部、现役军人、残疾军人 2个景区共退100/人), 优惠部分由导游现退。1.1米以下儿童免票, 但需大人带领进入景区。 2个京区共运100/入1,饥恶却分出于好观运。1.1不以下几里兄亲,但高大入审测过入京区。<br>用餐 全程含3早6正,品尝当地特色中餐——"羌山宴""藏家私房煲""特色农家菜"(十人一桌 十菜一汤,餐  $\overline{ }$

#### (**4**)费用说明

![](_page_2_Figure_3.jpeg)

游客须知

![](_page_2_Picture_85.jpeg)

#### (**6**)购物**/**自费项目:没有则不填写

![](_page_2_Picture_86.jpeg)

保存后,自动跳转到"行程管理"界面

### **2**)编辑行程

## 线路列表

![](_page_3_Picture_66.jpeg)

![](_page_3_Figure_3.jpeg)

点击"行程管理" \,进入编辑行程界面——"增加天数"

# 日程列表

![](_page_3_Picture_67.jpeg)

具体行程  $A \vee |T| \vee |B| I \oplus U |E| E \equiv \equiv |E| E \equiv E |E| \otimes |U| E | \equiv |D| C$ 复制行程内容,注意不要出现 编辑完成后,点"保存" ▼保存

![](_page_4_Figure_1.jpeg)

## 发团安排

![](_page_5_Figure_1.jpeg)

### **4**:订单管理:

流程:分销商下单—供应商确认填写确认信息—分销商与游客签订合同—分销商付款—供应商发团—门店确认评价

![](_page_5_Figure_4.jpeg)

![](_page_6_Figure_0.jpeg)

#### 订单列表

![](_page_6_Picture_39.jpeg)